NIELESCHPE

### **Licence and technical information nd**

**attribution.**

### **Queuescape ueuescape**

**a number of sample groups, being called oscillators. it's cluster of sequencers running at different speed.**

**difference is the number of available oscillators (20** 

**Queuescape user interface has two sections, multi-**

#### **SELECTING and activating an oscillator nd**

THE OSCILLATOR, OR USE <u>RESET OSC</u> BUTTON TO QUICKLY SET<br>IT UP <u>RESET OSC</u> WORKS IN TOGGLE MANNER, PRESS ONCE TO<br>RESET ALL OSCILLATOR PROGRAM TO DEFAULT AND SET VOLUME<br>TO A STEADY LEVEL ACTIVATING THE OSCILLATOR. PRESS

**It would be hard to remember which of 20 oscillators are currently on and which are off. Use select button** 

# **Engine settings ngine**

**engine frequency you will get a kind of synthetic** 

**Rate knob sets the sequencer speed. That is, how fast will it go to the next sequence step. Oscillator sequence speed is relative to engine speed, so manipulating rate knob will affect the speed of whole while playing. Effective sequence speed depends on both rate and frequency, so when you change engine frequency, the machine will adjust engine rate setting to keep the current speed.**

**Start and length knobs control the size and position** 

# **Volume envelope olume**

**more complicated sounds.**

**Technically the delay is not an envelope stage, it will simply delay triggering the note. so when the key is released and a delayed oscillator hasn't been triggered yet,** 

**of the control panel, labelled as** 

**will affect settings of currently selected oscillator. However you can apply a setting to all oscillators simultaneously, using global switch. When it's on, changing an envelope setting will cast this setting to all oscillators. It will have similar effect when used with other settings.**

# **glide and monophonic mode lide**

**Also monophonic mode can be limited to a keyboard range. So You**  WITH THE OTHER KEYBOARD RANGE CONTROLS ARE LOCATED ON DISPLAY<br>EFFECTS EDIT PAGE, ACTIVATED BY `EDIT FX´ BUTTON. THE RANGE KNOBS<br>WILL APPEAR UNDER THE SYNTHESIZER LOGO, WHEN MONOPHONIC MODE IS<br>ACTIVE. FOR EASIER EDITING, MO

**envelope works per oscillator. Glide amount is the intensity of the effect, when the knob is set fully counter-clockwise, the effect if off. Glide speed is the speed of pitch sweep, counterfor selected oscillator, unless global switch is on, in which case** 

**the effects are independent. Also monophonic mode works globally,** 

**synthesizer protamento. At low engine frequencies, the pitch steps can be heard, and the effect will sound like a kind synthetic glissando, resembling special effects in old videogames.**

# **oscillator settings scillator**

#### **Waveforms aveforms**

**analog synthesizer.**

**Model 20 also has two noise oscillators, oscillators** 

**in Model 20 there is additional control button alter, waveform. Default waveform set is doubled, so you have copies of nine basic waveforms plus two noise samples, acoustic noise loops. There are 40 sample groups, of** 

### **programming sequences rogramming**

PARAMETERS ON FIRST PAGE ARE: VOLUME, PANORAMA, HI-PASS<br>FILTER CUTOFF, SELECTABLE FILTER CUTOFF AND RESONANCE,<br>COMB FILTER CUTOFF AND RESONANCE AND SATURATION.

**oscillator.**

NEXT TO TUNE SERUENCE PROGRAM THERE IS <u>FINE</u> BUTTON,<br>IT WILL SWAP TUNE SERUENCE WITH <u>FINETUNE SERUENCE</u> ON<br>DISPLAY FINE TUNE SERUENCE HAS RANGE OF +/- 6 CENTS,<br>IT CAN BE USED TO SLIGHTLY DE-TUNE THE OSCILLATOR.<br>IT RUNS A **cumulative with tune sequence, instability sequence** 

**can activate one of three types of fi lters for the** 

 **start message. Tune sequence has a special snap mode, when it's activated, sequence program will be aligned** 

**instability sequence is yet another pitch modulator, it acts like randomly drifting fi netune setting. Sequence program modulates the amount of the effect.**

#### **effects**

USING <u>EDIT FX</u> DISPLAY BUTTON. YOU CAN NOW TWEAK THE<br>EFFECTS SETTINGS OR DISABLE SOME EFFECTS COMPLETELY.<br>DISPLAY BUTTON LABELLED <u>POWER</u> WILL TURN THE EFFECT<br>ON/OFF. IF POWER SWITCH IS OFF, ANY SIGNAL SENT TO THE **output using display button bypass dry, try it when generating random patches. Sometimes it sounds more interesting when dry output is muted.**

SETTINGS OF ACTIVE EFFECTS DISABLED EFFECTS WILL BE<br>SKIPPED LOCK EFFECTS BUTTON WILL PROTECT EFFECTS<br>SETTINGS FROM BEING OVERWRITEN WHEN GENERATING RANDOM<br>PROGRAM, LOADING A SAVED PATCH OR RESETTING THE DEVICE.

**processors.**

**steps according to selected shape. The most simple shape is square, in this mode a parameter is being set to new value when at the new step point and the value remains unchanged until another step is reached. When make more or less smooth transition between values. In default linear mode the machine will calculate modulation speed and change the modulated parameter** PARAMETER REACHES THE VALUE DEFINED IN THE STEP.

ON THE CONTROL PANEL IN <u>TRANSITION</u> SECTION THERE IS<br><u>TYPE KNOB</u> YOU CAN USE IT, TO APPLY TRANSITION SHAPE<br>TO SERUENCES ABOVE THE KNOB THERE IS A SMALL DISPLAY<br>VISUALIZING THE SELECTED SHAPE ON VIRTUAL MACHINE YOU **menu. Each sequence can have it's own shape assigned. When you select new oscillator the display will be set to the shape of volume sequence. Notice that there is pick display switch next to each sequence. if you** 

**apply to to all sequences of selected oscillator or to all sequences of all oscillators, if global switch is** NALY APPLY TO PICKED SERUENCES OF SELECTED OSCILLATOR,<br>OR TO PICKED SERUENCES OF ALL ACTIVE OSCILLATORS, IF<br>GLOBAL SWITCH IS ON CHANGING DISPLAY VIEW TO EDIT FX,<br>WILL CLEAR ALL PICK SWITCHES, YOU CAN USE IT TO RUICKLY

# **transition shapes ransition**

#### **transition, precision ransition, and speed nd**

**between steps are being step sequenced too, at low engine frequencies you will** 

**setting is /1, at this setting, oscillator sequence step frequency is equal to engine rate. At next setting, /2, the oscillator sequences are running at half speed, it takes twice whole 16 step loop. Speed settings are affected by global switch, when it's on you will set the same speed modifi er to all oscillators.**

# **transition shapes ransition**

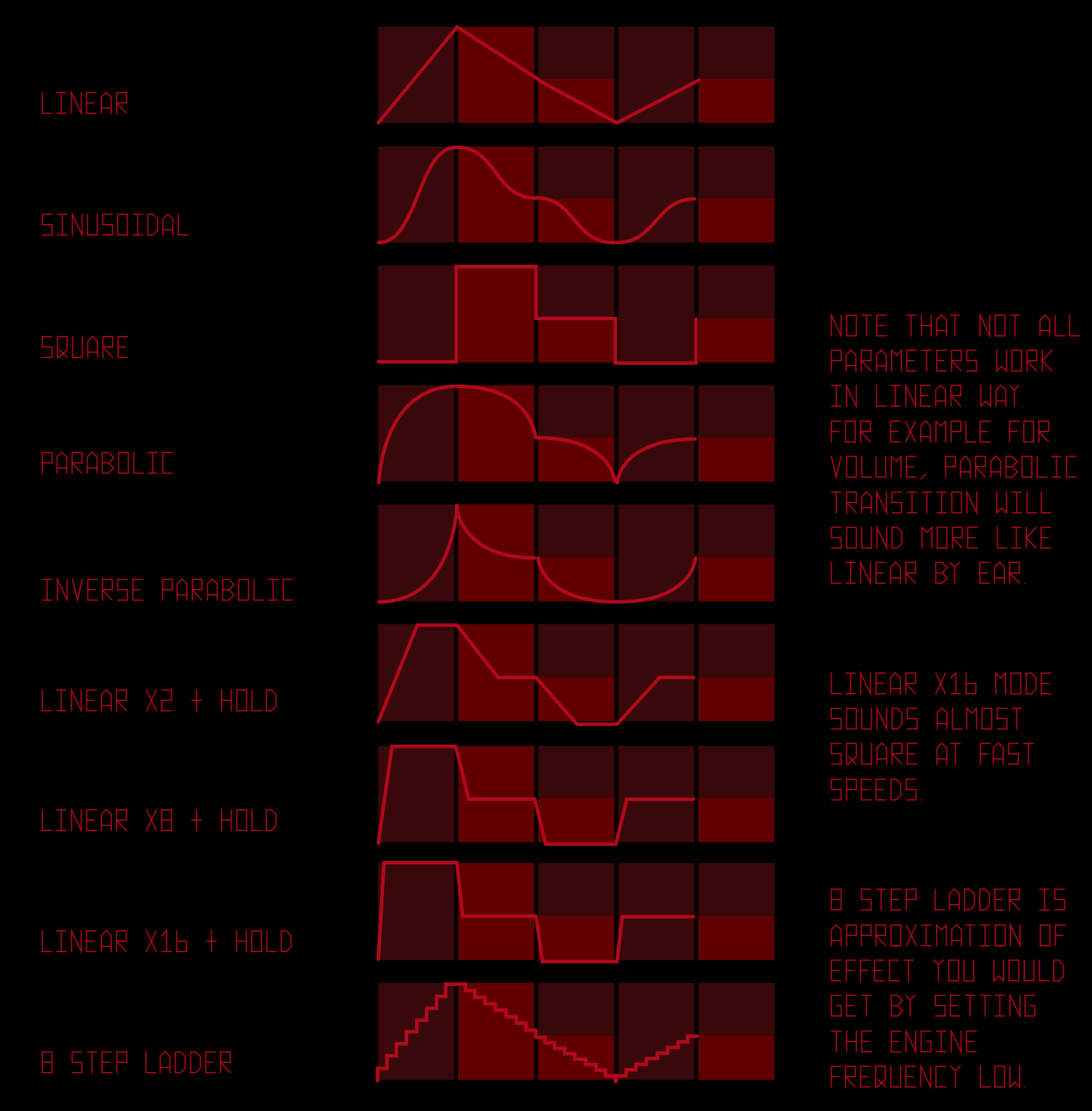

# **transforming sequences ransforming**

CAN TRANSFORM IT USING MACHINE TRANSFORMATION TOOLS.<br>TRANSFORMATION DISPLAY BUTTONS ARE VISIBLE NEXT TO<br>PICK SUITCHES. TRANSFORMATIONS WILL APPLY TO VISIBLE<br>SERUENCES (SELECTED PAGE ONLY), WHEN THERE ARE PICKED **and only volume sequences of all active oscillators** 

LEVEL - WILL COPY THE VALUE OF THE FIRST STEP TO OTHER **steps in sequence.**

**slide - slide selected sequence one step to the right,** LAST STEP VALUE WILL MOVE TO THE FIRST POSITION.

**the list of available transformations:**

**flip - reverse the order of selected sequence.**

MIRROR - WILL COPY FIRST HALF OF THE SEQUENCE OVER THE

**comb - increase every odd step value, decrease every** 

**comp - compress sequence, decrease the amplitude of** 

**rise - increase all values by the same amount.**

**of values over the same sequence.**

**The difference of copy/paste transformation is functionality of pick switches and global switch. When pick switches are off, copy/paste will apply not only When global switch is on, along with sequence program,** 

# **SYNCHRONIZATION WITH HOST YNCHRONIZATION**

**WILL JUMP AROUND THE SEQUENCE WHEN CHANGING ENGINE** 

**when CHANGING ENGINE RATE, SEQUENCE START POSITION OR LENGTH, OR LOADING NEW PROGRAM, THE MACHINE WILL NOT SET NEW VALUES IMMEDIATELY. it WILL RECALCULATE AND TRY** 

### **sustain pedal ustain**

<u>RANDOM BUTTON</u> WILL CALL UP RANDOMIZING PROCEDURE<br>IF GLOBAL SWITCH IS OFF, IT WILL RANDOMIZE SELECTED<br>OSCILLATOR, IF GLOBAL SWITCH IS ON, IT WILL PICK A<br>RANDOM NUMBER OF OSCILLATORS AND RANDOMIZE THEM. **will modify existing program, rather than create a completely new one. To create a fresh random patch, turn global switch on, press reset (to clear all sequences) and press random.** 

**behaviour from toggle to press and hold.**

# **reset, randomize, shuffle eset,**

**programs and settings will be set to default values.** 

**consistent program.**

# **memory functions emory**

**INTERNAL MEMORY, works just as saving program to fi le, but the program is saved in one of fi ve internal memory banks. Saved program can be then loaded quickly without need to browse fi les. Each memory bank has three control buttons. Load button will load previously saved program from the bank, if no program is saved, it will do nothing and display 'memory slot empty' message. overwriting any previously saved content. FILE BUTTON will bring forth fi le load dialogue and load program directly from fi le to memory slot, current program will not be affected by the operation.**

**keyboard. Selected keys will stop generating notes and act as load buttons from now on. The key cluster will be marked red on kontakt virtual keyboard.** 

**Internal memory slots content is not saved, when saving program to fi le. However it is saved when saving** 

#### **service page ervice**

#### **MOD WHEEL**

**any other parameter using midi learn function.**

# **using custom samples sing**

**but in fact you can use any group of samples as an oscillator.** 

**select 'selected groups only'. Now select 'select all zones' from edit dropdown menu. Go to edit dropdown menu again and pick copy zones. Now exit patch edit mode by pressing the wrench. Enter queuescape edit mode (the wrench button again), activate group editor and mapping editor. Select group '01 it and choose 'delete zone' or just select it and press 'del'** 

**effects section completely. if channel routing is not disabled the signal will double and will sound distorted. Kontakt enables channel routing send by default when pasting a zone. completely (bypass dry switch). However you would need to set** 

**To adjust oscillator default volume, select all zones in** 

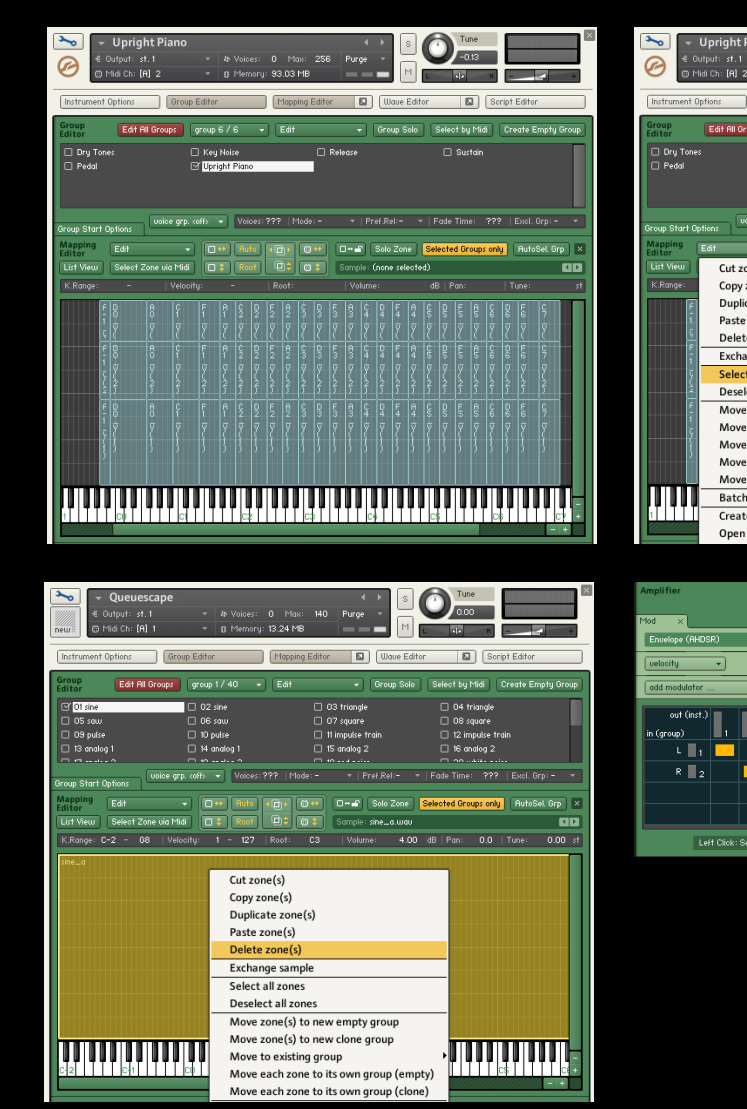

**Szcz © 2014 www.failryconfusing.net**

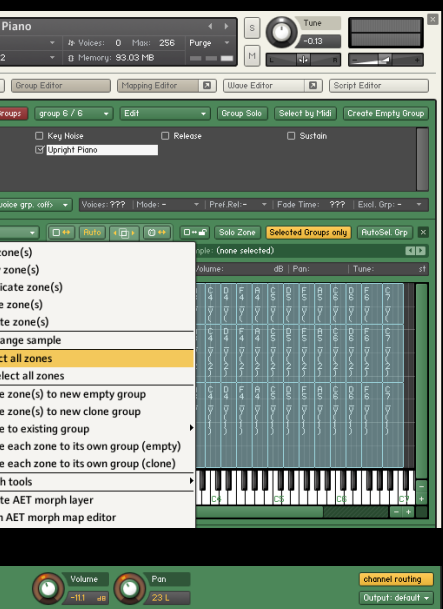

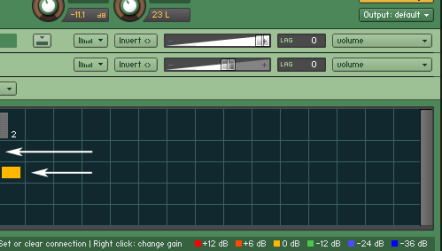